## **Boka i resurskalender**

Från den vanliga bokningskalendern, högerklicka på bokningen och välj boka resurs. En lista med tillgängliga resurser visas, klicka på den Du önskar.

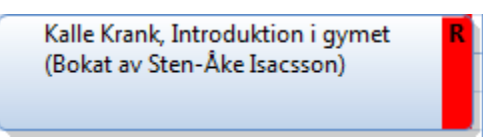

Du ser i bokningsrutan att resurs är bokad.

Du kan öppna resurskalendern genom att klicka på det röda fältet:

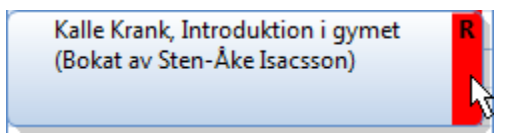

Från <sup>[1#</sup>#1#1<mark>±1#1</mark>] ▼ <sub>kan</sub> Du öppna resursen parallellt med den vanliga kalendern innan Du bokar:

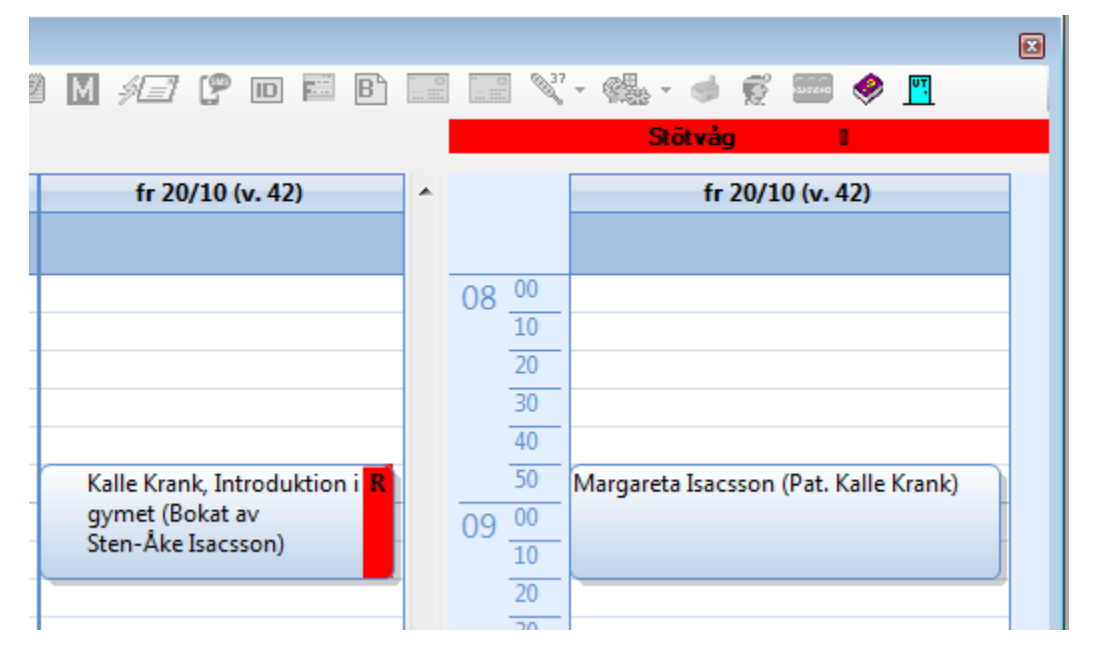

Den öppnar med att visa måndag men skiftar till den dag Du markerar i den vanliga kalendern. På så vis kan Du kontrollera om det finns ledig tid innan Du bokar resurs.

Du stänger resurskalendern genom att klicka på det (i detta fall) röda fältet överst.

SG-X Hjälpsystem © ANTWORK AB